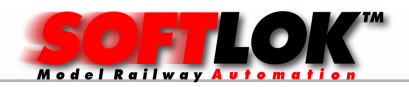

Start SOFT-LOK met SL en [ENTER]

Is het digitaal correct aangesloten en de spanning is aanwezig is het "start venster" kort zichtbaar (anders wordt de vraag gesteld "Off-line ja/nee? ").

Druk op **F1** voor het spoorbaan overzicht

## **Treinen automatisch laten rijden:**

Druk op **F2** (Automatisch programma wordt gestart)

In het spoorbaan overzicht worden alle startposities van de treinen zichtbaar

Druk op **F3** (alle trajecten worden gestart)

vanaf dit punt kunnen de treinen individueel worden gestart d.m.v. klikken op een vervolgstart (rechter blauw rondje voor de tekst), linker blauwe rondje geeft aan of de trein weer terug is op startpositie.

Alle bedieningselementen zijn met muis te activeren, ook wisseling van pagina

## **Afsluiten:**

Druk op **SHIFT F3** (alle trajecten worden gestopt)

Wacht totdat alle treinen naar hun startposities zijn teruggekeerd.

Druk op **F2** (Automatisch programma wordt gestopt)

## **Probleem oplosser:**

Zodra er wat fout gaat op de modelbaan kies **F9** (alle treinen stoppen)

Controleer of de treinbewegingen kloppen met de informatie die op het spoorbaan overzicht wordt weergeven, te denken valt aan sein en wissel standen, blokken die bezet zijn, enz.

 Met **CTRL F9** (CTRL toets vasthouden en dan F9 drukken) gaan de treinen weer rijden

Korte beschrijving bediening Soft-lok